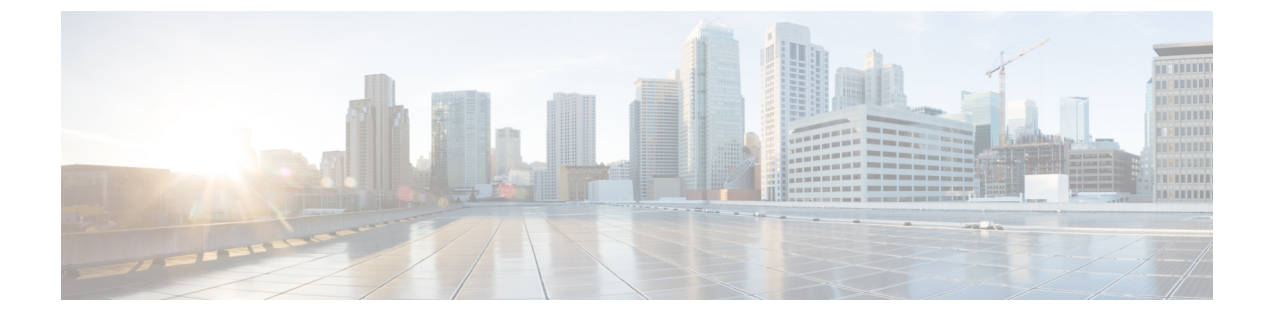

# **Cisco APIC-EM** を有効にして会議をトラブ ルシュート

このセクションでは、次の点について説明します。

• Cisco APIC-EM [を有効にして会議をトラブルシュート](#page-0-0) (1 ページ)

## <span id="page-0-0"></span>**Cisco APIC-EM** を有効にして会議をトラブルシュート

この章では、Cisco APIC-EM を有効にして会議をトラブルシュートする方法について説明しま す。

## **Cisco APIC-EM** の概要

#### **Cisco Prime Collaboration** リリース **11.6** 以降の場合

Cisco Application Policy Infrastructure Controller Enterprise Module (APIC EM)では、ポリシー ベースのアプリケーションプロファイルを一元的に自動化することができます。CiscoAPIC-EM は既存のネットワークインフラストラクチャと連携し、ネットワーク全体にわたるネットワー クポリシーの導入と準拠に関する確認作業を自動化します。詳細については、「Cisco Application Policy [Infrastructure](http://www.cisco.com/c/en/us/products/cloud-systems-management/application-policy-infrastructure-controller-enterprise-module/index.html) Controller Enterprise Module」を参照してください。ネットワークに Cisco APIC EM を導入する際の詳細については、『Cisco Application Policy [Infrastructure](http://www.cisco.com/c/en/us/support/cloud-systems-management/one-enterprise-network-controller/products-installation-guides-list.html) Controller Enterprise Module [導入ガイド』を](http://www.cisco.com/c/en/us/support/cloud-systems-management/one-enterprise-network-controller/products-installation-guides-list.html)参照してください。

Cisco Prime Collaboration Assurance は Cisco APIC と統合し、進行中の音声またはビデオ会議の メディア パスを追跡および監視し、メディア パスの品質を低下させる原因となるネットワー ク要素を自動的にトラブルシュートします。

Cisco APIC-EM の主な機能は、次のとおりです。

- ミッドポイントまたは企業ネットワーク デバイス(ルータ、スイッチ、ホスト)を監視 し、メディア パスのトラブルシューティングを行います。
- Cisco Prime Collaboration Assurance から受信した 5 タプル(発信元 IP アドレス、宛先アド レス、発信元ポート、宛先ポート、プロトコル)に基づき、パストレースを実行します。

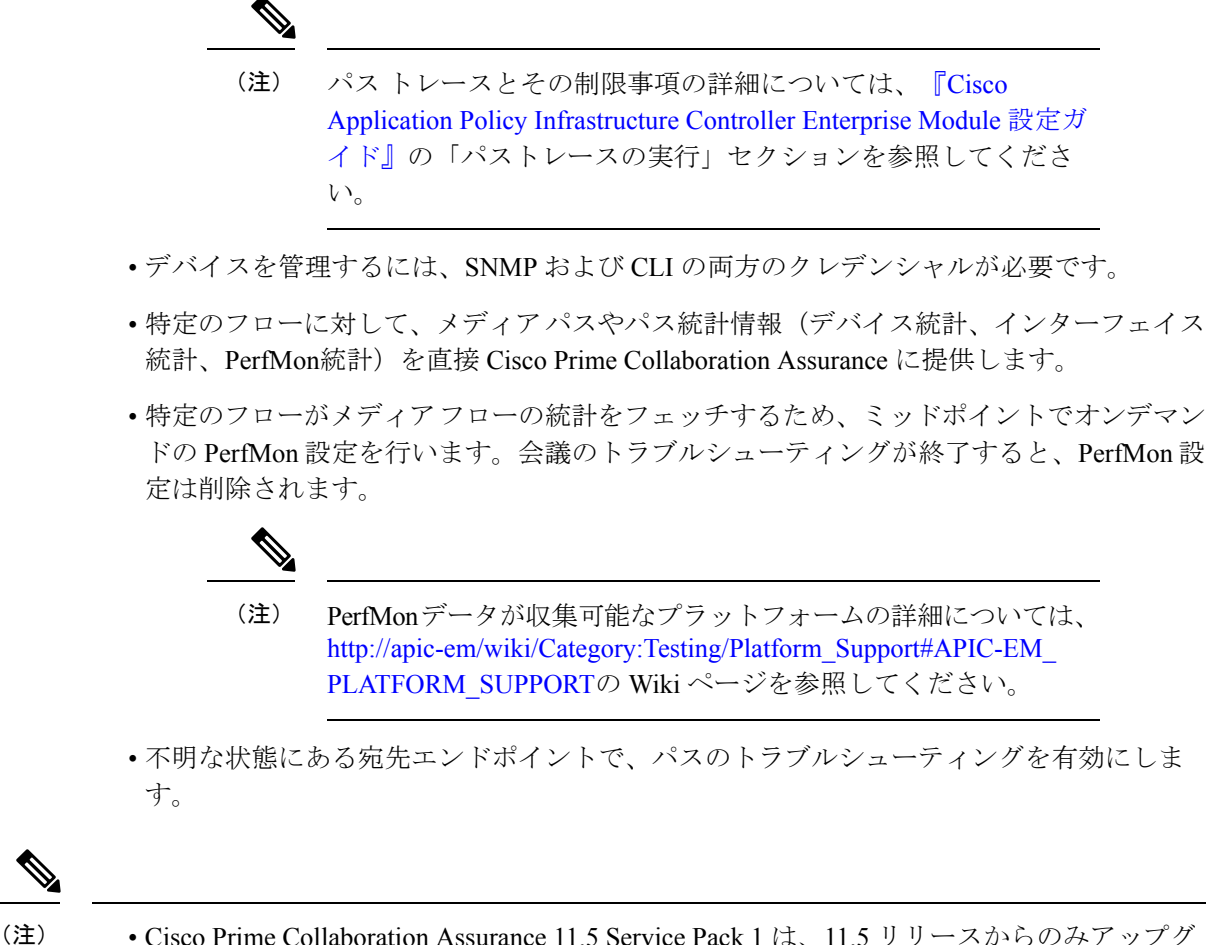

• Cisco Prime Collaboration Assurance 11.5 Service Pack 1 は、11.5 リリースからのみアップグ レードできます。

### <span id="page-1-0"></span>**Cisco APIC-EM** コントローラ統合の設定

Cisco Prime Collaboration Assurance では、[Cisco APIC-EMコントローラインテグレーションの 設定(Cisco APIC-EM Controller Integration Settings) 1を使用して、次に示すようにメディア会 議の品質の問題をトラブルシュートできます。 **[**アラームおよびレポートの管理(**Alarm & Report Administration**)**]** > **[APIC-EM & Prime** のインテグレーション(**APIC-EM & Prime Integration**)**]** 。

始める前に

Cisco APIC-EM のロール ROLE\_POLICY\_ADMIN にユーザが割り当てられていることを確認し ます。

ステップ **1** 選択 **[**アラームおよびレポートの管理(**Alarm & Report Administration**)**]** > **[APIC-EM & Prime** のインテ グレーション(**APIC-EM & Prime Integration**)**]** 。

- ステップ **2** [APIC-EMコントローラのインテグレーションの設定(APIC-EM Controller IntegrationSettings)] ペインに有 効な Cisco APIC-EM クレデンシャルを入力し、[保存(Save)] をクリックします。
	- a) Cisco APIC-EM API が入力されたクレデンシャルでアクセスできる場合、Cisco Prime Collaboration Assurance はデータベースに設定の詳細を保存し、ポップアップ メッセージを表示します。 APIC-EM credentials are saved successfully.
	- b) Cisco APIC-EM API が入力されたログイン格情報を使用してアクセスできない場合、Cisco Prime Collaboration Assurance は警告メッセージを表示します。 APIC-EM is not accessible with the credentials provided. Please verify the credentials and try again.
- ステップ **3** [リセット(Reset)] をクリックすると、[APIC-EMコントローラインテグレーションの設定(APIC-EM Controller Integration Settings)] にある Cisco APIC-EM 設定の詳細がクリアされます。
	- Cisco APIC-EM バージョン 1.2.x は、Cisco Prime Collaboration Assurance リリース 11.5 Service Pack 1 で検証済みです。 (注)

**Cisco APIC-EM Controller Integration Settings Pane**:フィールドの説明

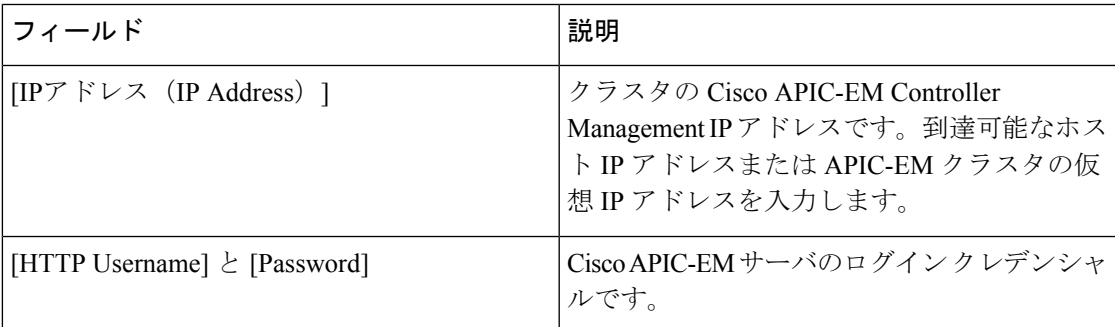

表 **<sup>1</sup> : Cisco APIC-EM Controller Integration Settings Pane** のフィールドの説明

トラブルシューティング

問題 :テスト接続に失敗しました。

#### 推奨事項:

- **[APIC-EM Controller IntegrationSettings Pane]** のフィールドにあるクレデンシャルを使用 して、Cisco APIC-EM API がアクセスできることを確認します。
- ROLE POLICY ADMIN ロールが割り当てられていることを確認します。

## **Cisco APIC-EM** を使用した会議のトラブルシューティング

次の手順には、会議のトラブルシュートを行うための高レベルな手順が含まれています。

始める前に

Cisco Prime Collaboration Assurance が Cisco APIC-EM に統合されていることを確認します。詳 細については、Cisco APIC-EM [コントローラ統合の設定](#page-1-0) (2 ページ)を参照してください。

ステップ **1** Cisco Prime Collaboration Assurance は、指定されたコール区間のエンドポイントから受信した 5 要素の情報 を提供することによって、SDN パスのトレースを開始します。

Cisco APIC-EM は、要求を追跡するためのフローを作成します。

ステップ **2** Cisco Prime Collaboration Assurance は、このフローを使用して、メディア パスとパス統計情報を収集しま す。

> Cisco APIC-EM は、指定されたフローのパスに含まれるデバイス(入力または出力インターフェイス)で パフォーマンス モニタの設定を有効にします。トラブルシュートが終了すると、PerfMon の設定が削除さ れます。

- ステップ **3** Cisco Prime Collaboration Assurance は、Cisco APIC-EM コントローラからの各ノードのメディア フローの統 計(パケット損失、ジッター、CPU 使用率など)を定期的に収集します。
- ステップ **4** Cisco Prime Collaboration Assurance は、エンドポイントのポーリングを継続し、エンドポイントからメディ ア統計を収集します。

#### 例

次の図は、会議のトラブルシュートを行うための、Cisco Prime Collaboration Assurance と Cisco APIC-EM の対話を示しています。

図 **<sup>1</sup> : Cisco Prime Collaboration Assurance** と **Cisco APIC-EM** 間の対話

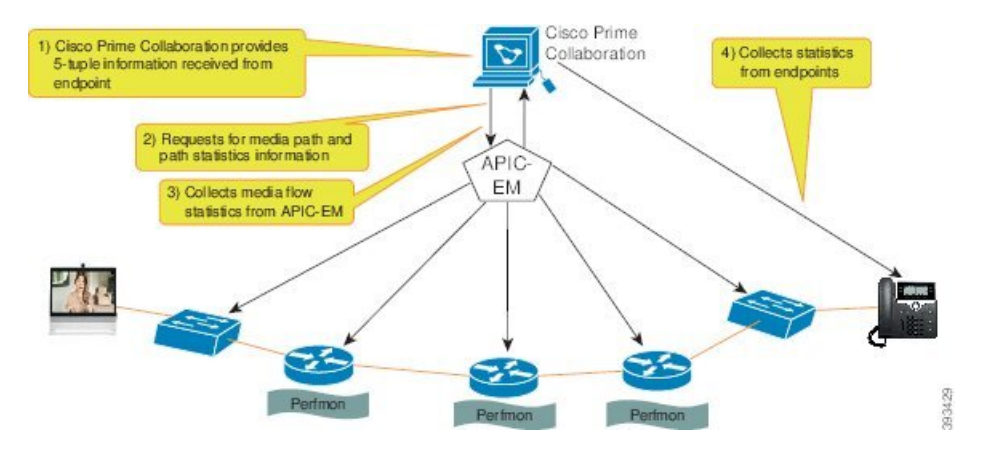